## **Automatic testing of applications**

#### External control of PC and mobile terminal

## **Automatic test of Windows application**

The system externally controls PC with Windows OS and performs keyboard and mouse operation automatically. You can automate connected test for embedded device and PC. It can also be used for automatic operation of simulator software.

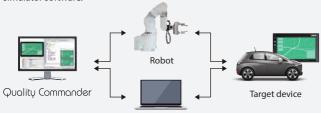

simulator application (Windows OS)

## **Automatic test of Android application**

Android application is automatically tested by externally controlling the Android terminal connected to the system via USB.

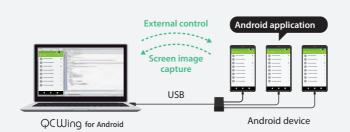

# Automatic test of in-vehicle device/car navigation system

# Six Axes Robot Unit

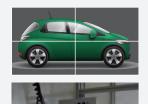

# **CANoe cooperation/Programmable** power supply cooperation

Using the linkage function of CANoe, the value of the environment variable defined in the simulation can be set by the Quality Commander. This allows you to automate cooperative tests such as checking the display change of the in-vehicle device accompanying the state change of CANoe generated.

By also controlling the programmable power supply, it is possible to perform power reset operation, check the screen condition after resetting, and so on.

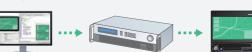

**Onboard equipment** 

Quality Commander

#### **USB** insertion and removal

USB connector can be automatically inserted/removed by replacing the arm with a special one. You can also change the arm automati-

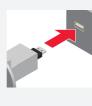

#### Multi-touch operation

Multi-touch operation test such as pinch-in/pinch-out-/rotation is possible.

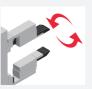

#### Automatic test of touch panel device (Approx. Screen size: maximum 16 inches)

**Smart phones** 

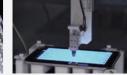

**Tablet** 

# Height adjustable block type adapter

By stacking blocks, the difference in thickness of target device is absorbed. It is possible to handle touch panel device with a thickness of from about 50mm to thin tablet

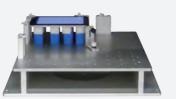

**Three Axes Robot Unit** 

#### Solid and secure support

# Customer success is our driving force!

We will contribute to improve the quality of the customer's product with a quick and secured support

- Requested functionality can be implemented at a scheduled software version ups
- Technical support is provided by our expert engineers
- Technical support and maintenance is delivered all over Japan • Within 24-hour response by Telephone or Email
- Provides replacing system when it is necessary

# introduction support service.

We also provide scenario creation and

To earn the effect of introducing Quality Commander, our staff who have plentiful experience of automation will provide a full range of launch support at the time of introduction. We will provide know-how, create test scenarios to start automated tests in a short period of time, and we will help you to get effective immediately.

# JN VEL Japan Novel Corporation

Phone: +81-3-3927-8801 Fax: +81-3-3927-8802 2-30-2 Ohji Kita-ku, Tokyo 114-0002 Japan e-mail: sales@jnovel.co.jp

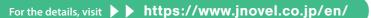

#### This catalog is a version of March-2019 Quality Commander 8 catalog < Version 2>

© 2019 Japan Novel Corporation

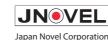

# Automated testing system for an embedded software

# Quality Commander

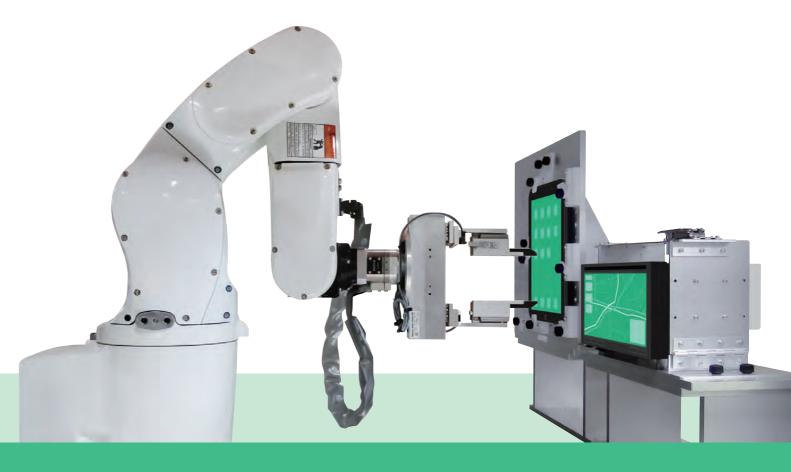

**Automated operation** by robot

and

**Automated judgment** with operation result

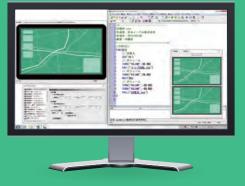

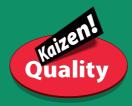

# Effective usage of the night time and weekend

Robot manipulator performs the test operation of the target device consistently and in high-speed. The result of the test is stored in DB and the duplication of the problem is easily carried out.

# Improved quality with a precise operation avoiding a human error

High precision image judgment detects even a small difference and prevents an unexpected pass caused by a human error

#### Registered patent

JPN: Patent 3714660 USA: Patent No: US7,646,193 B2 CHN: ZL 2005 8 0000110.7

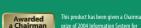

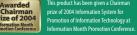

**Preparation** 

# **Creation of the** environment setting file

The button location of the device and virtual image of the target device are defined as an environment setting file. When test is performed, you need to identify the specific environment setting file for the target device.

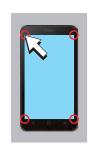

#### The case of touch screen device

It registers four angles on the touch screen which photographed with a camera in a mouse click, and touch screen operation is possible by letting a robot learn the same place.

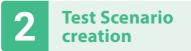

# Easy operation with the mouse click

Test procedure is described in a test scenario. The operation command to push the button is inserted by clicking the mouse on the virtual device. Image capturing command is also inserted by 1 mouse click. The operation is so easy for the test engineer who does not have a programming expertise that he or she can get used to the system in a day.

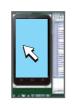

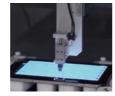

Robot operates the same place on the actual device when clicking on the virtual screen.

# Test execution

# Fast and precise, 24H operation

The robot manipulator pushes the button along with the test scenario instead of human being. You can change the speed or timing for the pushing. Since the operation can last over 24H automatically, you can perform the test in the night or the weekend and testing time will be significantly reduced.

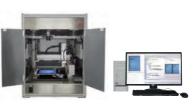

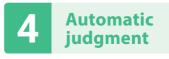

# **Robust automatic image** judgment function

The captured image or recorded sound is automatically judged if it is a correct one. The captured image is adjusted about the spottiness or distortion with the robust adjustment algorithm and then automatic judgment is performed. The judgment function is also precise that dot (".") and comma (",") is distinguished correctly.

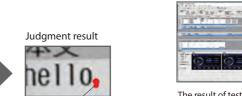

Unmatched point is

displayed in red color

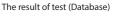

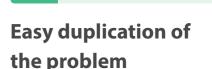

The result of test which is stored in DB can be viewed in the result display and it is possible to duplicate the problem easily. Filtering function helps to display the concerned point of NG. Summary report can be output as CSV file or to the printer.

**Result analysis** 

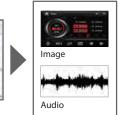

Reproduce the problem

# **Test scenario**

The test scenario is mainly consisted of a collection of a button operation and an automatic judgment. When scenario is executed, the judgment is performed if the display after the button operation is matched with the expected display or not. Simulator operation as a cooperative test could be added in the scenario and executed automatically.

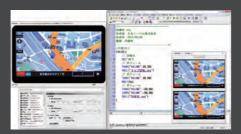

Test scenario editor

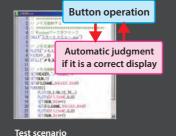

Various I/O control

**Device holding adapter** can be used for multiple models

Device holding adapter is adjustable for a different type of devices.

Voltmeter/ Ammeter

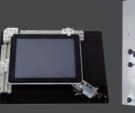

Expected image

nello.

hello,

Captured image

For XY robot For 6-axis robot

# Image capture by camera

The same test is performed as the human beings do by capturing the image through a camera. If target device has an external output connector for the display, image is captured through an electrical signal instead of using camera.

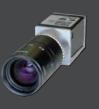

# **Automatic Operation of Touch panel Automated by Robot and Auto-judgment of** screen image

The tip part which operates a touch screen can be chosen from the type corresponding to an electric capacity system, etc. according to operation devices. It supports the push pressure measurement using the road cell by customization. As for the back and the lateral button, an automatic operation is possible by locating a release individually.

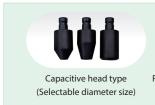

Dragging

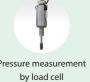

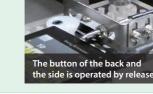

A robot can drag a screen Robot can make and possible to draw a a quick leaping graphical image consistup operation. ed of straight lines.

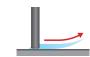

**Flicking** 

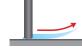

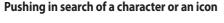

Character string or an icon is searched from the screen and pushed by the Robot. Automatic operation is set up by specifying the menu text.

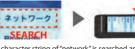

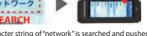

# A simulator is also operated at the same time, and increased productivity by the cooperative test

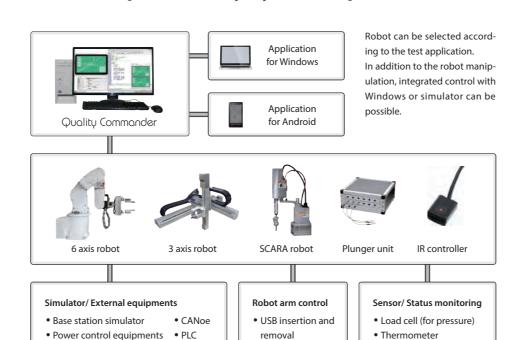

CD Insert/Eiect

# Automatic alignment of the judgment area **OCR judgment is supported**

# SCSTL judgment (Search + Still image judgment)

Using an actually measured image, the judgment area for the expected value is adjusted automatically. It is also possible to judge pop-up and scroll menu.

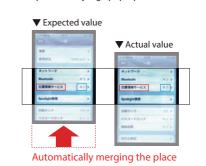

#### High speed still image judgment

Maximum of 20 still image per second can be captured and judged automatically.

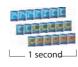

## **OCR** (character recognition)

Recognizing as a character or a numerical value.

#### Sound judgment

Sound is recorded and judged with the expected sound. In addition to the method of judging by tone signal and frequency, there is "spoken word judgment" which can compare and judge human voice such as voice guidance.

#### Long-term condition monitoring is possible: "Always-on monitoring tool"

You can record movie data on your PC and quickly check the recorded image at every shooting time. Images taken can be viewed from the result screen of Quality Commander, and more detailed analysis at the time of defect can be performed.